# Applications Note / Installation Guide:

# *ines GPIB-PCMCIA CARD in Windows 2000 and setup for TestPoint*

#### Procedure:

# *1.0 Installing the drivers*

- 1.1 Boot Windows, WITH-OUT the ines GPIB card installed into the socket.
- 1.2 Place the ines CD that contains the driver into the CD reader.
- 1.3 Now, insert the ines card, and Windows should find new hardware and load the "Found New Hardware Wizard"
- 1.4 Follow the "Found New Hardware Wizard: instructions through a Finish Option. This is a necessary step to open a registry key; however additional files are installed by the "Found New Hardware Wizard" that will conflict with the ines hardware installer. We will remove 3 of these files in step 1.6.
- 1.5 Reboot.
- 1.6 Remove these files listed below:
	- C:\WINNT\System32\drivers\iieee488.sys C:\WINNT\ie488f3w.dll C:\WINNT\ie488h3w.dll
- 1.7 Navigate to the ines CD ROM :/WIN2000/pcmcia and run setup.
- 1.8 Next click through the installation choosing the defaults. This should result in a successful card installation.

# *2.0 Changing the Base Address of the ines CARD*

- 2.1 The ines GPIB PCMCIA card may install with a high base address number. The Base Address should be lowered to 0X1080 or lower.
- 2.2 From Start > Settings > Control Panel, double click Administrative Tools, then Computer Management. Select Device Manager, double click the ines GPIB icon, double ckick the ines GPIB-PCMCIA line, choose Resources, uncheck Automatic settings and move the address to a lower number. Reference Figure No. 1. below. Be sure to choose an address and IRQ number that is not in conflict with other installed hardware. Additional Note: You can use an application called System Information to check for conflicts that may not be reported by the Device Manager. Use Start > Search > For Files Or Folders to locate System Information in the Windows Directory path.

#### *3.0 Setting up for TestPoint:*

- 3.1 For a GPIB card installed at 0x0320 with irq=5 the TestPoint ini file entries as follows:
	- [GPIB0] io=0x320 irq=5 dma=-1 myaddr=21 iostep=2

note: myaddr is the GPIB primary address of the ines PCMCIA CARD, it is NOT the address of the particular instrument/s that will be interfaced, this default address is 21.

#### *4.0 Installation and functional verification:*

- 4.1 From Start > Programs > ines IEEE488.2 there are two diagnostic tools, ines GPIB Diagnostics and Wali32, run both, setup for Wali32 is listed below.
	- 4.1.1 From C:\INES4882 run the application iediag. Follow the instructions.
	- 4.1.2 From C:\INES4882, run Wali32. For a board installed at hex 320, with IRQ 5, and an instrument installed at GPIB addr 16 the following command lines will communicate with the device. F9 to display the I/O Buffer, and F2 to execute the command lines Reference the ines HELP and Figure No. 2 below

init 0320,0,5,0 output 716,"\*IDN?" enter 716, #6

4.2 For a TestPoint verification, from C:\Testpt\Examples\ run GPIB.tst.

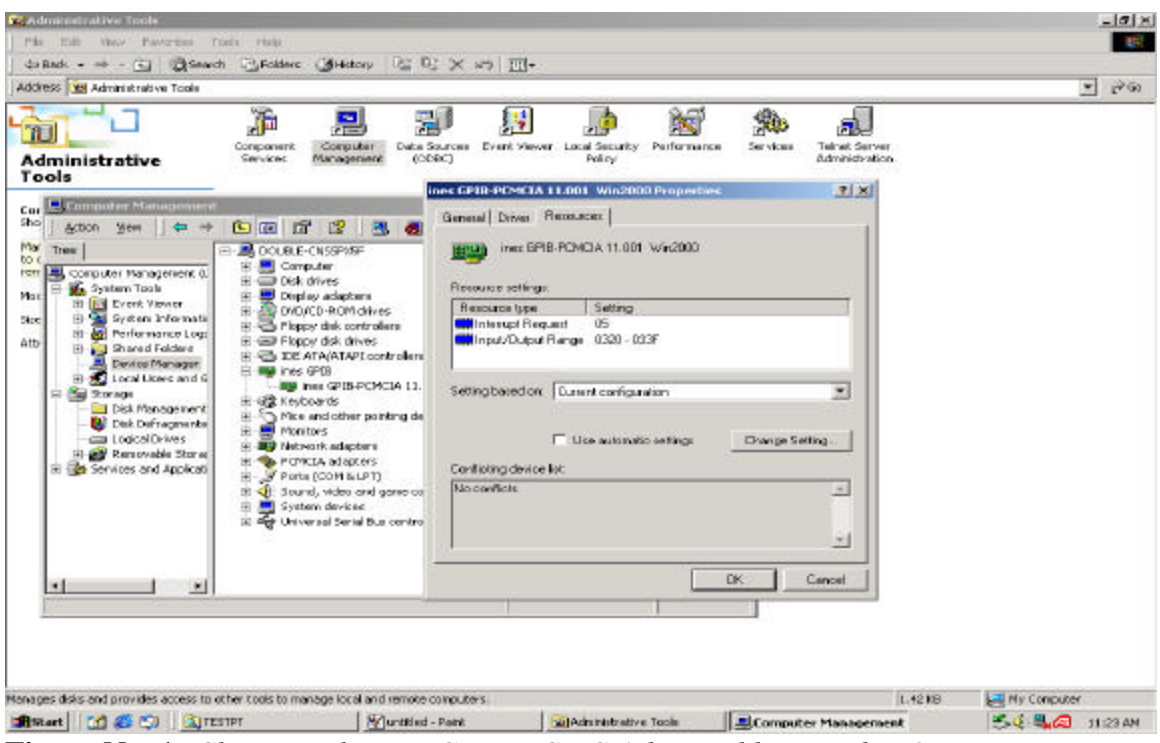

**Figure No. 1:** *Changing the ines GPIB-PCMCIA base address and IRQ settings.*

| Wali32 - [H:\Untitled.lid] System: IEEE488<br>File<br>Run Parameters Interface Status Help |                                                                                                    |                                                                                                    |                                                                                              |                                                                                                |                                                                                                    |                                                                            |                                                                                                    |                                                                                        |                                                                                                    |                                                                                              |                                                                                                    |                                                                                                    |                                                                                         | $ \Box$ $\times$                                                                                                    |                                                                            |                                                                                                |  |
|--------------------------------------------------------------------------------------------|----------------------------------------------------------------------------------------------------|----------------------------------------------------------------------------------------------------|----------------------------------------------------------------------------------------------|------------------------------------------------------------------------------------------------|----------------------------------------------------------------------------------------------------|----------------------------------------------------------------------------|----------------------------------------------------------------------------------------------------|----------------------------------------------------------------------------------------|----------------------------------------------------------------------------------------------------|----------------------------------------------------------------------------------------------|----------------------------------------------------------------------------------------------------|----------------------------------------------------------------------------------------------------|-----------------------------------------------------------------------------------------|----------------------------------------------------------------------------------------------------|----------------------------------------------------------------------------|------------------------------------------------------------------------------------------------|--|
|                                                                                            | init 0320, 0, 5, 0<br>output 716, "*IDN?"<br>enter 716, #6<br>11/0 Buffer Hexdump (Parameter #6)                                 |                                                                                                    |                                                                                              |                                                                                                |                                                                                                    |                                                                            |                                                                                                    |                                                                                        |                                                                                                    |                                                                                              |                                                                                                    |                                                                                                    |                                                                                         |                                                                                                    |                                                                            |                                                                                                |  |
|                                                                                            | Clear I/O Buffer <shift>+F9</shift>                                                                                              |                                                                                                    |                                                                                              |                                                                                                |                                                                                                    |                                                                            |                                                                                                    |                                                                                        |                                                                                                    |                                                                                              |                                                                                                    |                                                                                                    |                                                                                         |                                                                                                    |                                                                            | $\times$                                                                                       |  |
|                                                                                            | 10000<br>0010<br>0020<br>0030<br>0040<br>0050<br>0060<br>0070<br>10080<br>0090<br>00a0<br>100Ъ0<br>00c0<br>l00d0<br>00e0<br>00f0 | $4b$ $45$<br>45<br>32<br>30<br>20<br>20<br>00<br>00<br>00<br>00<br>$00^{\circ}$<br>00<br>00 <sub>1</sub><br>00<br>00 <sup>1</sup><br>00<br>00<br>00<br>00<br>00<br>00<br>00<br>00<br>00<br>00 <sub>1</sub><br>00<br>00<br>00<br>0000 | 49<br>54<br>4e<br>30<br>2f<br>00<br>00<br>00<br>nn<br>00<br>00<br>00<br>00<br>nn<br>00<br>00 | 54<br>53<br>31<br>41<br>00<br>00<br>00<br>00<br>00<br>00<br>00<br>00<br>00<br>00<br>00<br>0000 | 48<br>4 <sup>°</sup><br>49<br>20<br>3f<br>2 <sub>c</sub><br>30<br>31<br>00<br>00<br>00<br>00<br>00<br>00<br>nn<br>-nn<br>00<br>00<br>00<br>00<br>00<br>00<br>.nn<br>n۵<br>nn<br>nn<br>00<br>00<br>nn.<br>00<br>00<br>00 | 45<br>4e<br>3f<br>20<br>00<br>00<br>00<br>00<br>00<br>00<br>00<br>00<br>00 | 59<br>43<br>3f<br>20<br>00 00<br>00 00<br>00<br>00<br>00<br>00<br>00<br>00<br>00<br>00<br>00<br>$00\ 00\ 00$ | 20<br>2e<br>3f<br>0a<br>00<br>00<br>00<br>00<br>00<br>00<br>00<br>00<br>nn<br>00<br>00 | 49<br>2 <sub>c</sub><br>3f<br>00<br>00<br>00<br>00<br>00<br>00<br>00<br>00<br>00<br>00<br>00<br>00<br>00 <sub>1</sub> | 4e<br>4d<br>3f<br>00<br>00<br>00<br>00<br>00<br>00<br>00<br>00<br>00<br>00<br>00<br>00<br>00 | -53<br>4f<br>3f<br>00<br>00<br>00<br>00<br>00<br>$00\,$<br>00<br>00<br>00<br>00<br>$00\,$<br>00<br>00 | 54<br>44<br>2 <sub>c</sub><br>00<br>00<br>00<br>00<br>00<br>00<br>00<br>00<br>00<br>00<br>00<br>00<br>00 | 52<br>45<br>42<br>00<br>00<br>00<br>00<br>nn.<br>00<br>00<br>00<br>00<br>00<br>00<br>00 | 55<br>4 <sub>C</sub><br>31<br>00<br>00<br>00<br>00<br>00<br>00<br>00<br>0000<br>00<br>00<br>00 <sub>1</sub><br>0000<br>000000 | 4d<br>20<br>33<br>00<br>00<br>00<br>00<br>00<br>00<br>00<br>00<br>00<br>00 | KEITHLEY INSTRUM .<br>ENTS INC., MODEL<br>2001, ???????, B13-<br>$\angle A01$<br>management of |  |

**Figure No. 2:** *Wali32 Functional Verification.*